### **Activer le système de stock pour une localisation Stock - Activer le système de stock pour une localisation**

Si vous travaillez pour la première fois avec le système de stock, il se peut que vous receviez un message : "S'il vous plait, veuillez indiquer un fournisseur pour l'emplacement". Cela signifie que l'emplacement, qui est lié à une commande, n'a pas de stock en magasin. Si vous voulez changer cela, vous devez créer un fournisseur et le lié à l'emplacement.

## **1. Créer un fournisseur**

Allez à l'onglet "Maintenance" - "Tiers" - "Fournisseurs".

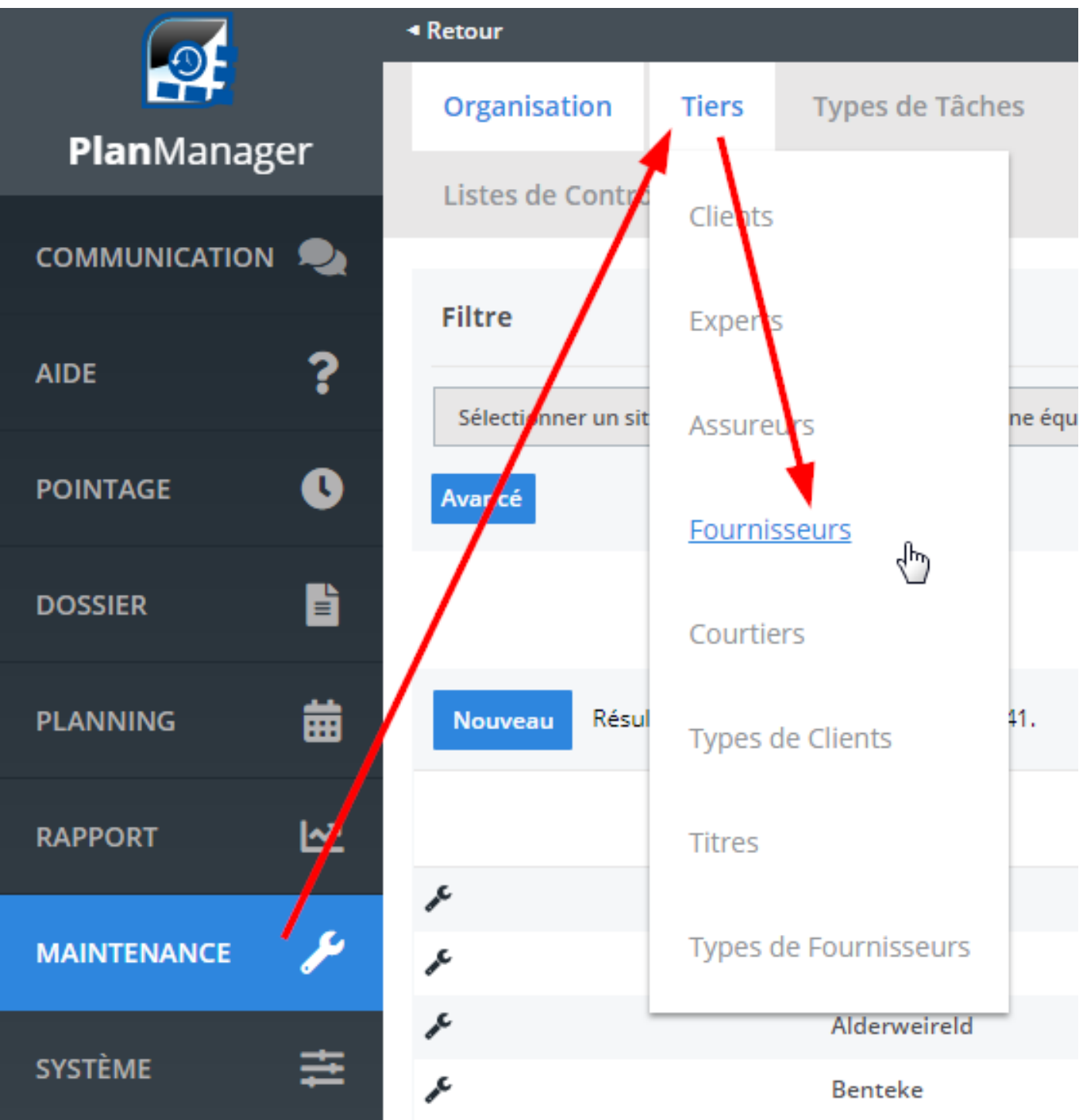

Cliquez ensuite sur le bouton "Nouveau" en haut du tableau et remplissez les données sur le formulaire que vous allez pouvoir voir. Cliquez ensuite sur "enregistrer"

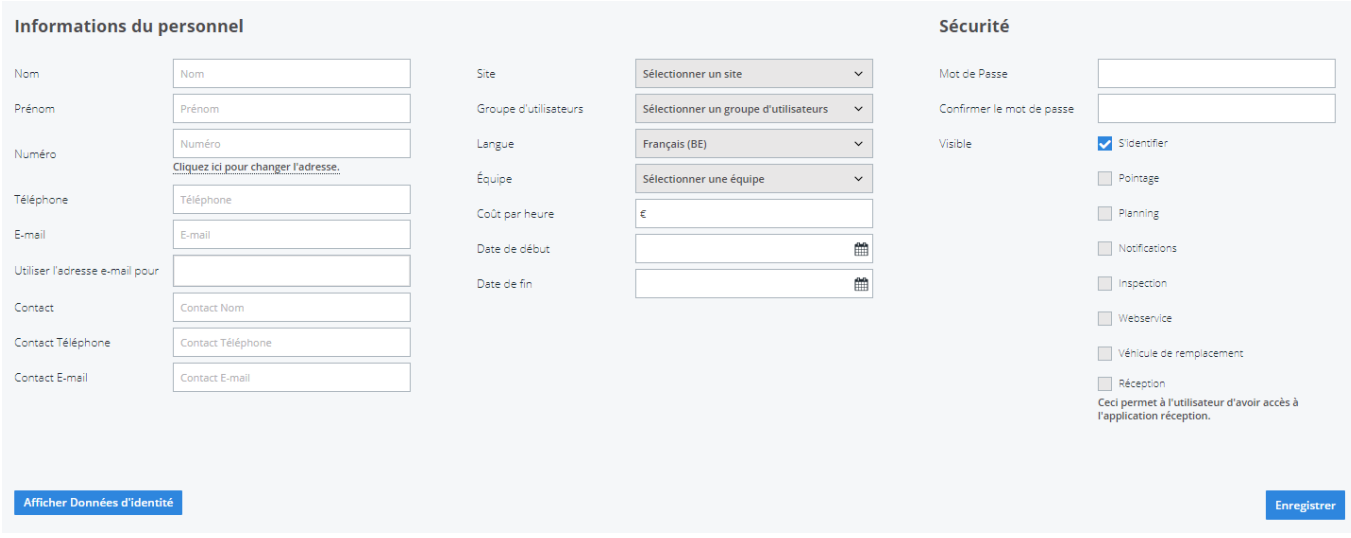

## **2. Lier un fournisseur à un emplacement**

Une fois que vous avez créé le fournisseur, vous devez encore le lier à un emplacement (site). Allez à l'onglet "Maintenance" - "Organisation" - "Site".

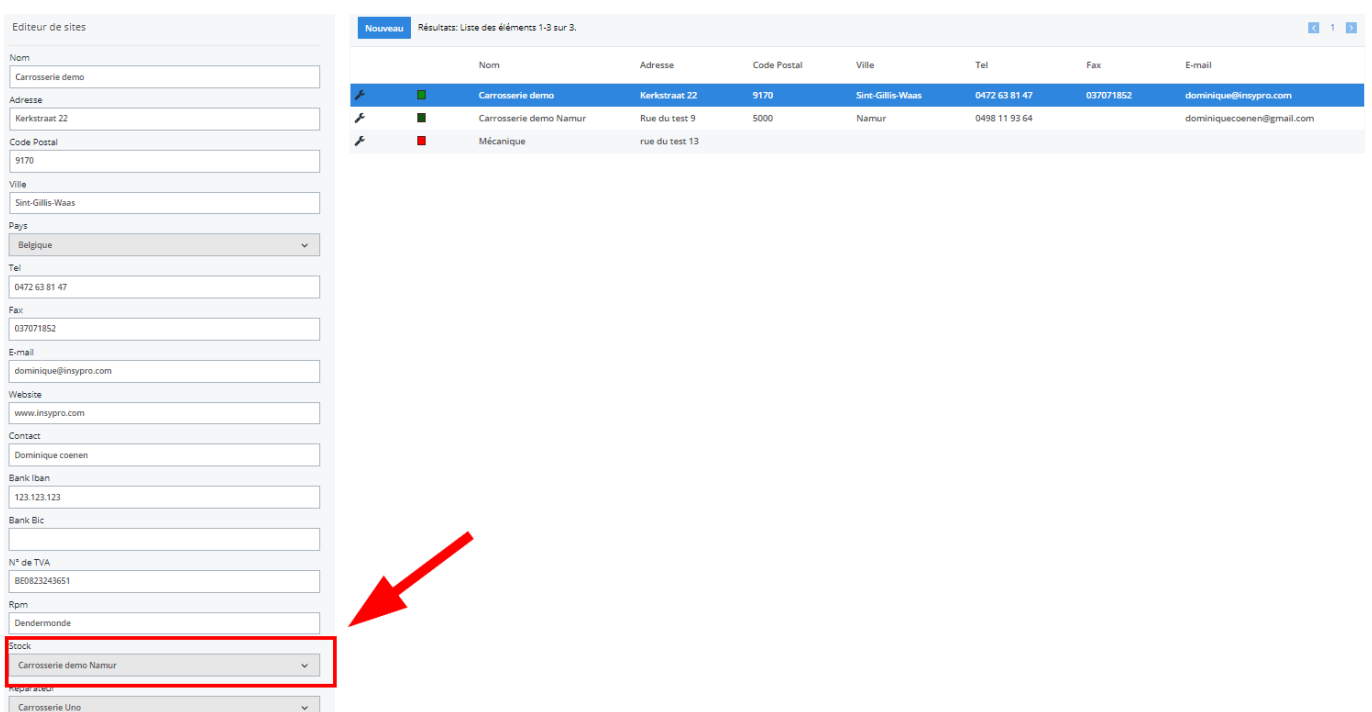

Cliquez ensuite sur le site désiré. Les données provenant de ce site seront affichés dans l'écran de gauche. Sélectionnez le fournisseur que vous avez créé et ensuite cliquez sur "Enregistrer"

**(c) 2024 InSyPro <christof@insypro.com> | 2024-05-16 03:11**

[URL: http://faq.insypro.com/index.php?action=artikel&cat=31&id=238&artlang=fr](http://faq.insypro.com/index.php?action=artikel&cat=31&id=238&artlang=fr)

Référence ID de l'article : #1250 Auteur : Christof Verhoeven Dernière mise à jour : 2019-07-10 10:35

> Page 4 / 4 **(c) 2024 InSyPro <christof@insypro.com> | 2024-05-16 03:11** [URL: http://faq.insypro.com/index.php?action=artikel&cat=31&id=238&artlang=fr](http://faq.insypro.com/index.php?action=artikel&cat=31&id=238&artlang=fr)